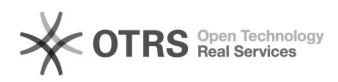

# **Fusionner, dissocier ou compresse[..]** 05.05.2024 06:10:17

## **Imprimer Article de FAQ**

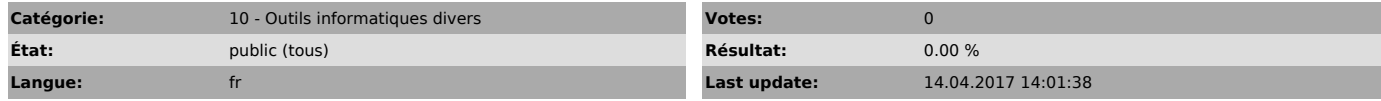

#### *Symptom (publi)*

### *Problème (publi)*

#### *Solution (publi)*

#### Utiliser PDF Creator pour fusionner, dissocier ou compresser des fichiers PDF

#### Créer un fichier PDF

Le fichier que vous souhaitez convertir en PDF est ouvert. Choisissez le menu pour imprimer ce fichier : choisissez l'imprimante « PDF Creator ».<br>Cliquez sur OK. Une boite de dialogue PDF Creator s'ouvre.<br>Cliquez sur enregistrer pour sauvegarder votre fichier au format PDF.

#### Fusionner des fichiers PDF

Ouvrir tous les fichiers PDF que l'on veut réunir Puis, pour le premier<br>fichier, faire Fichier/Imprimer, sélectionner PDFCreator comme imprimante et<br>lancer l'impression. PDFCreator ouvre alors une boîte de dialogue : il fa cliquer sur le bouton « Mettre en file d'attente ». Une autre boite s'ouvre, avec le fichier en file d'attente

Ensuite, ouvrir le second fichier et recommencer Fichier/imprimer... Ou :<br>Faire « document » \_> « ajouter », puis ajouter un autre document Ouvrir le<br>menu « Document » puis choisir « Tout Fusionner »

Ainsi de suite jusqu'au dernier fichier La fenêtre « Moniteur d'impression » de PDFCreator permet d'afficher la liste de tous les fichiers (il faut qu'ils soient tous en surbrillance) Aller enfin dans le menu « Document » / Imprimer.

Dissocier un fichier PDF en plusieurs fichiers Ouvrir le menu d'impression,<br>choisir l'imprimante PDF creator, puis choisir les pages que vous souhaitez<br>extraire (au lieu d'imprimer tout le document)

#### Compresser un fichier PDF

Cette solution consiste à configurer pdfcreator pour qu'il réduise la résolution et compresse les images du document. Ouvrir le programme Pdf Creator et aller dans le menu Imprimante -> Option :

Ensuite, cliquer sur le format "PDF" à gauche et ouvrir l'onglet "Compression"

Cocher les cases "Compresser" et "Rééchantillonner" avec les valeurs

respectives "JPEG-Bas" et "150".<br>Ces paramètres s'appliqueront à tous les fichiers crées avec Pdf Creator.<br>Pour compresser un fichier existant, cliquer sur le menu "Document" -><br>"Ajouter". Une fenêtre s'ouvre : à droite, c